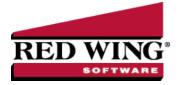

# What's New in CenterPoint® Payroll Version 16

\*Incremental version that is available on demand. Call Red Wing Software Technical Support to request this update.

### Version 16.9<sup>\*</sup>

### **General Payroll**

- Generic Retirement Export Added the following optional available columns to the export Base Hourly Rate, Base Piece Rate, Base Salary Rate, Pay Period Abbreviation, Pay Period, Employment Status Abbreviation, and Employment Status.
- >>> Fixes
  - Processes > ACH Notices > Create Prenote Corrected an issue with creating ACH prenote files for vendor payments.

#### Version 16.6/16.7/16.8\*

#### **General Payroll**

- >>> Fixes
  - Processes > Purchases > Pay Invoices Due > Print button Right-click Set as Default will now load properly based on your Company/Bank Account/Sequence selections.

### Version 16.4/16.5

#### **General Payroll**

- System
  - Updated CenterPoint with the latest changes to US and Canadian zip/postal codes.
  - Improved the design of the Notifications bar.
- >> Help
  - Added a CenterPoint Training menu option to the Help menu.
  - >> About > Server Information tab Improved the efficiency of the information displayed on the tab.
- File
  - Preferences > Payroll
    - General, Printing Advices, Printing Checks, and Time Sheets The Current tab will now display the currently used settings, even when no preferences are set.
    - Printing Checks and Printing-Advices The default printing preference for Print SSN will now be set to Last 4 Digits.
  - Preferences > General > Warnings Added a new preference that allows you to suppress the message that displays in Setup > Employees when a Tax State, SUTA State, or Workers' Compensation Class has not been assigned to an employee when the employee is saved.
  - Administration > Data Maintenance Improved the layout of the screen and added functionality with right-click options.

### » Setup

# >> Employees

**Copy** - When copying a Template employee, all fields are now included except Abbreviation, Last Name, Suffix, First Name, M.I., Social Security #, and Birth Date.

### >> List tab

- Added optional Hire Date and Termination Date columns to the list of available columns.
- Added an optional Status column that allows you to filter the list by employment status.
- Add/Remove Columns Added an optional available Job Tile column.

# » Mass Update

- Added the following Federal Reporting Information fields to the General section of the Mass Update Wizard: Agricultural Employee (Form 943), Employer Pays Employee FICA, H-2A, Statuatory Employee (Form W-2), and Third Party Sick Pay (Form W-2).
- Added the following fields to the General section of the Mass Update Wizard: SUTA State, Tax State and Tax State (2nd).
- Added a Home Address option to the General section of the Mass Update Wizard which allows you to quickly change the home address of multiple employees to an alternate configured address (location type).
- **Earnings** Inactive earnings at the Employer level will be excluded from the Earnings list which makes it easier to update only active earnings.
- Added Use Alternate Flat Tax and Flat Tax Percent items to the Taxes section of the Mass Update Wizard to allow updating the fields for multiple employees at once.

# » Payroll Details

# >> Employers

- Taxes tab If the Workers' Compensation Overtime Earning Calculation method is changed for a worker's compensation code already used in a pay run, an informational message displays stating that changing the overtime calculation method may cause classes to be reported incorrectly.
- >> New > Federal Taxes Removed the obsolete Earned Income Credit tax selection.
- Time Clock Settings > General tab > Synchronize Improved the efficiency of the synchronization process.
- Pay Defaults Added new right-click Activate and Deactivate options.
- Deductions & Benefits Added new Garnishment (Gross Wages) Employee Method which can be used to allow for the calculation of garnishment as a percentage of the employee gross. Renamed the existing Garnishment Employee Method to Garnishment (Disposable Wages).
- COVID-19 Reporting Items Added a Select Designation button to allow designating COVID leave as either \$511/day or \$200/day limits. This will allow more accurate reporting of COVID-19 Sick Leave on W-2s.

### Accounts > Accounts

### ACH/Direct Deposit tab

- Increased the Processing and Cachet 3rd Party ACH Bank Account Numbers to the NACHA maximum allowed 17 digits/characters (previously 15).
- Immediate Origin > Use Custom Number Added the ability to enter alphanumeric characters into the Custom field.
- Balances tab Added comma separators to all numeric columns on the screen.

### » Names > Names

- >> Expanded the width of email fields to accommodate 100 characters instead of 40 characters."
- Addresses tab > Address for this Name List Added a right-click Display Active Addresses Only/Display All Addresses option that allows you to hide inactive/active addresses.
- >> Combine Names can no longer be combined when one of the names is an employee with pay run history.
- Forms Designer > Check Form Designer Added a new Detail/Check layout selection to the Check Settings screen.

### » Processes

# » Pay Employees

- Enter Pay tab When entering pay, any state an employee has taxes configured for can now be selected as the taxing or SUTA state, not just those with withholding configured (for example, for states that do not have required withholding).
- Added an optional Local Tax column to the Enter Pay grid.
- ACH Files > Recreate ACH/Direct Deposit Files Renamed the menu to Manage ACH Files and added the ability to delete an ACH file so it can be recreated with different payments.

### >> Time Sheets

- >> Time Import > Time Clock When a time card is imported that includes an earning subject to a workshift with a workshift selected, the shift differential will now automatically be applied.
- >> Time Entry The Totals section will now be updated when entering Hours, Offered, or Pieces from the Detail button.
- When using ALT + Left/Right arrow keyboard shortcuts to move between employees, focus of the cursor will now return to the data entry grid when a new employee is selected.
- Filter tab Added an optional Supervisor filter.

# » Reports

### Payroll Reports

- Added a new Last Pay Run date selection to Date filters to make it easier to run reports by last pay run date.
- When a report is filtered by an employer, only the company names associated with the employer will now display in the report title instead of all company names.

# Payroll Tax Data Reports

- Workers' Compensation > Workers' Compensation, Workers' Compensation with Employee Share, and Workers' Compensation (Detail) - Added an optional Job Title column to the report.
- Tax Register Added the ability to report separate Wages Over the Employee/Employer columns to allow accurate reporting of wages over the limit for taxes that have different limits for the employer and employee.

### Payroll Data Reports

- >>> Leave > Employee Leave Balances Added an Is Leave Active filter to the report which makes it easier to find current leave balances only for employees with active leave.
- Payroll Totals > Employee Time Sheet Hours Worked by Month and Employee Earnings by Month and Payroll Tax Data Reports > Federal Tax Reports > W-2 Summary Added a new Year report selection filter that contains a drop-down list of all the years available in the database based on open periods.

Deductions & Benefits > Retirement Plan Contributions - Added Hire Date and Termination Date optional columns to the report.

# » Payroll Setup Lists

- Pay Defaults > Pay Defaults Added a new Employee Pay Defaults report that includes pay defaults that were assigned to your employees' Time Clock tab. This report is available only when the CenterPoint Time Clock module is active.
- >> Earnings > Earnings Added an optional Expense Account column to the report.
- >>> Employees
  - >> Employees
    - Added an optional Department report selection filter to the report.
    - Added optional Department and Supervisor report selection filters to the report.
  - **EEOC Employment** Changed the Payroll Activity filter label name to Pay Date which makes it easier to understand how the report is being filtered.
  - Employee Tax List Added the following optional columns to the report: New 2020 W4 On File, W4 Step 2 Multiple Job, Dependent Credit Amount, Other Income, Deductions, and Non-resident Alien.
  - Direct Deposit List Added optional Social Security Number and Social Security Number (Last 4 digits) columns to the report.

### Project Reports

Project Summary - Added a new report that provides summary updates on project revenue, expenses, and profit.

### Reporting Tools

>>> Transaction Search - When printing from Transaction Search, the columns will now print at the same width they display on screen.

### >>> Fixes

# » Setup

### Accounts > Accounts

- ACH/Direct Deposit tab > Advanced Settings Removed the white space padding in the Advanced Settings fields, which makes the modification of field data easier.
- When the Standard Entry Class on the ACH/Payments tab for a vendor is set to CTX, the ACH file will now be formatted correctly.

### >>> Employees

- **Earnings** tab When a new expense account is created and used while editing an employee, the employee can now be saved successfully without error.
- **Deductions & Benefits** tab Corrected the Limit Total Garnishments to [X] % of Net Income calculation used to allow a limit for total garnishments to be set to a percentage of the employee's net pay during the pay employees process.

### » Processes

**Work Group Time Sheets** - Time sheets can now be saved if an employee's local tax is a valid local tax for the employee.

### Time Sheets

- In certain circumstances, names that are not marked as an Employee will no longer display in time sheets.
- When historical time is imported, the start/stop time values will now be accurate.
- Fixed an issue with entering start/stop time when using AM/PM settings in preferences.

### Pay Employees

When printing a check/advice that has overflowed, the overflow text will now be displayed offset from the top of the stub the approximate distance of the stub header when not overflowing.

# » Enter Pay tab

- **Detail** button In very specific circumstances when account distributions are used/edited, the net pay amount posted will now match the printed check.
- Earnings can now be created and added to an open pay run successfully without error.
- General Journal Entries Journal entries can now be successfully entered with two asset/cash accounts.
- Purchases > Print/Email Checks ACH payments that have not been included in a file will no longer display in Print/Email Checks.
- **Banking** > **Positive Pay Issue Files** Payments from the Pay Invoices Due or Payments screens will now display in the Positive Pay file regardless of assigned transaction type.

# » Reports

- >> Payroll Totals > Payroll Totals Deductions will now always be sorted in alphabetical order.
- Payroll Setup Lists > Employees > Employee ACA Setup Detail When multiple employees with the same hire and termination dates display in order on the report, the dates will now display for each employee.
- Payroll Data Reports
  - Payroll Totals > Employee MTD, QTD & YTD Totals Net Pay Totals will not be increased by Third Party Sick Pay and Tips earnings when included in the report.
  - Payroll Prepayment > Payroll Prepayment (Detail) The report will now display successfully when the Earnings, Deductions, Taxes and Earnings, Deductions, Taxes Abbreviation columns are removed.

#### **Tools**

>> CenterPoint Data Importer - When the Type of import is set to Employees, added Head of Household as a Federal filing status choice.

#### **Publish Pay Advices**

- "Your Name' drop-down menu- Added a Help selection that displays documentation links available to the service.
- Added documentation links for Spanish-speaking employees. The documention can be accessed from the Log In screen in Publish Pay Advices, from CenterPoint Payroll Help by selecting Menu > Add-On Modules > CenterPoint Publish Pay Advices, or by clicking here

### **CenterPoint Employee Portal**

- Added documentation links for Spanish-speaking employees. The documentation can be accessed from the Log In screen in CenterPoint Employee Portal, from CenterPoint Payroll Help by selecting Menu > Add-On Modules > CenterPoint Employee Portal or by clicking here.
- >>> Fixes
  - Setup > Payroll Details > Employee Portal Settings > General tab > Synchronize The Employee Portal synchronization process was modified to match the middle initial length of two characters in CenterPoint Payroll and will now complete successfully.

#### Version 16.3\*

#### **General Payroll**

Tax Reporting – Updated the second quarter 2021 Form 941 to reflect the recent changes made by the IRS for reporting and calculating employer Social Security taxes for COVID qualified sick and family leave wages

### Version 16.2\*

#### **General Payroll**

- >> Fixes
  - CenterPoint Data Importer The Accounts Type of Import and the first database in the Database list can now be selected successfully.

#### Version 16.1

### **General Payroll**

- >>> Fixes
  - Setup > Payroll Details > Employee Portal Pending Changes When database security is set up, the Pending Changes report can now be printed successfully.
  - Processes > Payroll > Direct Deposit > Create Direct Deposit Files- When Child Support Addenda records are used in a direct deposit file, the Block Count will now be incremented and display with the accurate count
  - Program Loan Forgiveness reports will now include Gross Tips in the Gross Wages total.

#### Version 16.0

#### **General Payroll**

- System
  - The report favorites variations, report criteria, and reports export criteria and the CenterPoint settings files will now be stored in the ...Documents\CenterPoint folder instead of in the Documents root folder.
  - Help Reorganized the Help menu to make menus easier to locate. Added an F12 shortcut key to the Remote Support Tool menu option.
- >> Tax Withholding Updated Kentucky SUTA Decreased wage base form 11, 100 to 10,800.
- » File
  - Payroll Administration > Taxes The New Jersey Family Leave Insurance (NJ FLI) tax rate will now be maintained through CenterPoint Tax Table updates rather than manually entered under Setup > Payroll Details > Employers > Taxes tab.
  - Preferences > Interfaces > JobBOSS > Summarize Added a new By Account (Except Employee Checks) option that allows you to optionally post employee checks in detail while summarizing employee advices and liabilities by account.

### Setup

# » Payroll Details

- **Employers** Added a Family Medical Insurance Provided check box to the ACA/Insurance Information section.
- COVID Reporting Items > Retention Credit Extended the retention credit pay dates through 12/31/2021.

# Time Clock Settings

- >>> Synchronize If an employee's supervisor is an inactive employee, synchronization will now complete successfully.
- Added a Whitelist tab that allows exceptions to be made for certain IP addresses if you are restricting clock in/clock out entries within the radius of specific GPS locations, so they are not stopped by the GPS restrictions. For example, for employees who clock in/out from computers in your office rather than from a mobile device.
- **Local Taxes** Added an Annual Limit box that allows you to enter a maximum yearly limit that applies to a Fixed Amount Tax calculation for local taxes.
- Time Import Definitions > Definition tab Added a Gross Receipts selection that allows you to import gross receipts for Tip type earnings setup as Direct Tips into Time Sheets.

### » Deductions & Benefits

- >>> **List** tab Added a new Add to Employees right-click option that allows deductions and benefits to be added to selected employees.
- When a new deduction/benefit is saved, you will now be prompted to automatically add the new deduction/benefit to employees. Also added a Add to Employees right-click option to the List tab that allows existing deductions and beenfites to be added to employees.
- Weneral tab For deductions with the Percent of Gross Wages type, added a Minimum Amount box to the Employee Detail section. When processing payroll, if the calculated deduction amount is less than the Minimum Amount value, the deduction amount will be set to the Minimum Amount value.

# >> Employees

- **Earnings** tab Added a Remove button that allows the removal of earning effective dates (other than the default 1/1/2006 effective date).
- **Employment** tab The Reason box now saves previously entered termination reasons in a drop-down list that can be selected from for future entries.
- ACA Information tab Added two additional available codes for an offer of an Individual Coverage Health Reimbursement Arrangement (Employee & Spouse, No Dependents) 1T -with affordability determined by primary residence ZIP code and 1U using primary employment ZIP code affordability safe harbor.

### » Deductions & Benefits

When the Employer Method for a benefit is % of Gross Employee Deduction (Multiple Rates) or % of Net Employee Deduction (Multiple Rates), added a Use Capped Match Rate selection and a Cap Match rate at box that gives you the ability to cap employer contribution percentages when calculating the employer match. This allows benefits to be configured where the employer match limit is

- shared across multiple benefits.
- Added a new Limit Total Garnishments to [X] % of Net Income field which will be used to allow a limit for total garnishments to be set to a percentage of the employee's net pay during the pay employees process.

### Direct Deposit tab

Added child support addenda record information for Case/Court Order and FIPS/Locator Code to the Direct Deposit Deduction Information section.

### » Processes

# » Time Sheets

- Added a Local Tax column to the Time Sheets grid.
- >>> Time Imports > Time Import File Imported time for Hourly earning types that don't include an imported Rate will now calculate an Average Rate from the imported Amount and Hours.

# » Pay Employees

- Void Checks If there are published pay advices associated with employee check(s) or a pay run being voided, a message now displays asking if the published advices should be removed.
- >>> Import Time Sheets Added a simple overtime calculation that can be used if you have hourly employees getting paid one hourly rate of pay. When time sheets are imported, the hours over the overtime threshold are moved from the times heet to an Overtime Earning and calculated at the overtime rate on the employee for the overtime earning.
- Time Import Files Salary employee earnings are now prorated across imported hours. Allows salaried employees hours to be imported from a time clock without affecting their regular pay.
- Direct Deposit > Direct Deposit File Viewer Added the ability to view Child Support Addenda Records.
- Calculate Paid Leave > Calculate When calculating Years of Service for the Once Yearly calculation method, the calculated leave value will now be truncated to two decimal places instead of rounding the value to eliminate any rounding error.

### » Reprint Payroll Checks

- Made it easier to get expected search results by changing the functionality of the Batch filter. If a batch is selected, the Company, Bank Account, and Number From/To boxes will be cleared, and the Date Selection will be set to All. Also, changed the location of the Change Transaction Numbers check box.
- When a custom date selection filter is used to search for checks, the screen will now display the checks for the specified dates.

# » Reports

# » Payroll Data Reports

### COVID-19 Reports

- PPP Loan Forgiveness 8 Week and 24 Week Cover Period Added taxable retirement plan benefits to the Retirement Plan column.
- PPP Loan Forgiveness Payroll Cost Details and PPP Loan Forgiveness Payroll Costs The Employer Retirement Cost column will now include taxable and non-taxable deduction/benefit types
- Payroll Prepayment > Tax Liability Prepayment Added separate available Employee Taxable Wages and Employer Taxable Wages columns.

- >> Time Sheets > Time Sheets
  - Added an optional Earning Type and Earning Type Abbreviation column.
  - Added a new optional Breaks column and report selection filter.

# » Payroll Setup Lists > Employees

- **Employee Tax List** Added an optional Effective Date column and a Show Only Current Elections report selection option that when set to No reports all effective dates which allows the report to optionally include historical elections for past effective dates.
- **Employee Earnings** Added an Earnings Is Active report selection filter that when set to Yes allows you to include only active employee earnings.
- Payroll Tax Data Reports > Tax Register Added separate available Employee Taxable Wages and Employer Taxable Wages columns.
- >> Payroll Prepayment > Employee Prepayment (Detail) Added an optional Hours Offered column.

# Fixes

- **Reports** > **Export** When exporting a report to Microsoft<sup>®</sup> Excel that includes hidden groups, the report will now include header text of the first visible group header and export successfully.
- Processes > Payroll > Time Sheets > Detail > Accounting & Taxes tab > Local Taxes In specific circumstances, duplicate local taxes will no longer display.
- Setup
  - **Employers** > **Taxes** tab When a tax is set to Round Results, it will no longer inadvertently modify the set up of another tax where rounding results do not apply.
  - **Forms Designers** Added the missing toolbar option for Page Info that allows page numbers to print on forms.
  - Payroll Details
    - Pay Defaults If you use the same Expense account on multiple lines in the Expense Account grid, the duplicates will no longer be consolidated.
    - General Journal Entries > Line Description When entering a Line Description with multiple words separated by the space bar, the Distribution box will no longer be toggled.

#### **Employee Portal Module**

- The CenterPoint Employee Portal allows employees convenient online access to view and modify payroll information.
  - Payroll information, company announcements, or other information, can be added to the Home section and edited at any time by the payroll administrator, making it easier for employees to stay up to date on important company information.
  - The CenterPoint Employee Portal consolidates all the Red Wing Software payroll web services into one spot. Employees can open and launch CenterPoint Time Clock and CenterPoint Pay Advices directly, making access to those services seamless.
  - Employees can view and update their personal information (name, address, phone, and email), Federal and State Withholding, and direct deposit allocation information from the Self-Serve section. Before creating a new pay run or updating employee setup, the payroll administrator is notified of any pending changes and can either approve or deny them. This makes payroll communication between employees and payroll administrators very efficient.
  - On the Quick Links section, payroll administrators can create useful links for employees to any external web site or file. Use this section to communicate company policies or for providing benefit information such as health and dental insurance, flexible spending, IRS, 401K, etc.

#### **Education Module**

Setup > Employees > Education tab - Added an Hours column that can be used to track the number of hours an employee attended training/certification.

#### **Tools**

>> CenterPoint Data Browser - Added an Output Raw Data option that allows you to either export all data associated with a report or limit the output to the columns/groups selected on the report in CenterPoint.